# **Boletim Técnico**

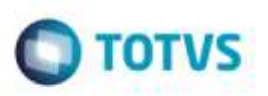

## **Importação DocCob**

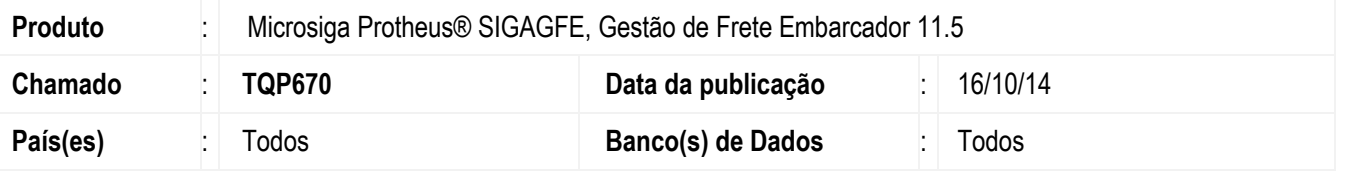

Efetuada alteração no programa de **Importação DocCob** (**GFEA116A**), para referenciar ao campo de **Tabela de emitente** o faturamento correto.

Para viabilizar essa melhoria, é necessário aplicar o pacote de atualizações (*Patch*) deste chamado.

## **Procedimento para Utilização**

#### 1. Em **Gestão de Frete Embarcador** (**SIGAGFE**), acesse **Cadastros** > **Gerais** > **Emitentes**.

O transportador da fatura deve estar informado como transportador de faturamento do emitente do documento de frete.

#### 2. Acesse **Integrações** > **EDI** > **Importar DocCob**.

Importe o arquivo de DocCob cujo transportador do documento de frete seja diferente do transportador da fatura.

### **Informações Técnicas**

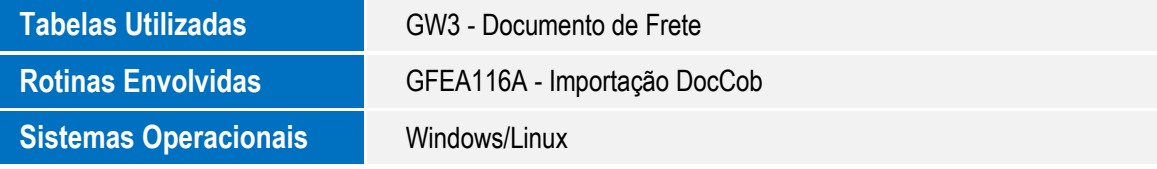

ö

ö